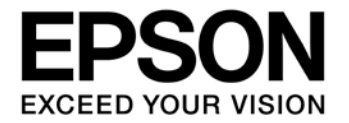

CMOS 32-BIT SINGLE CHIP MICROCONTROLLER

# **S5U1C31001L1200 (Bridge Board Ver.2)** マニュアル

#### 評価ボード・キット、開発ツールご使用上の注意事項

- 1. 本評価ボード・キット、開発ツールは、お客様での技術的評価、動作の確認および開発のみに用いられることを想定し設計されて います。それらの技術評価・開発等の目的以外には使用しないで下さい。本品は、完成品に対する設計品質に適合していません。
- 2. 本評価ボード・キット、開発ツールは、電子エンジニア向けであり、消費者向け製品ではありません。お客様において、適切な使 用と安全に配慮願います。弊社は、本品を用いることで発生する損害や火災に対し、いかなる責も負いかねます。通常の使用にお いても、異常がある場合は使用を中止して下さい。
- 3. 本評価ボード・キット、開発ツールに用いられる部品は、予告無く変更されることがあります。

本資料のご使用につきましては、次の点にご留意願います。 本資料の内容については、予告無く変更することがあります。

1. 本資料の一部、または全部を弊社に無断で転載、または、複製など他の目的に使用することは堅くお断りいたします。

- 2. 本資料に掲載される応用回路、プログラム、使用方法等はあくまでも参考情報であり、これらに起因する第三者の知的財産権およ びその他の権利侵害あるいは損害の発生に対し、弊社はいかなる保証を行うものではありません。また、本資料によって第三者ま たは弊社の知的財産権およびその他の権利の実施権の許諾を行うものではありません。
- 3. 特性値の数値の大小は、数直線上の大小関係で表しています。
- 4. 製品および弊社が提供する技術を輸出等するにあたっては「外国為替および外国貿易法」を遵守し、当該法令の定める手続きが必 要です。大量破壊兵器の開発等およびその他の軍事用途に使用する目的をもって製品および弊社が提供する技術を費消、再販売ま たは輸出等しないでください。
- 5. 本資料に掲載されている製品は、生命維持装置その他、きわめて高い信頼性が要求される用途を前提としていません。よって、弊 社は本(当該)製品をこれらの用途に用いた場合のいかなる責任についても負いかねます。
- 6. 本資料に掲載されている会社名、商品名は、各社の商標または登録商標です。

©SEIKO EPSON CORPORATION 2017, All rights reserved.

## 目次

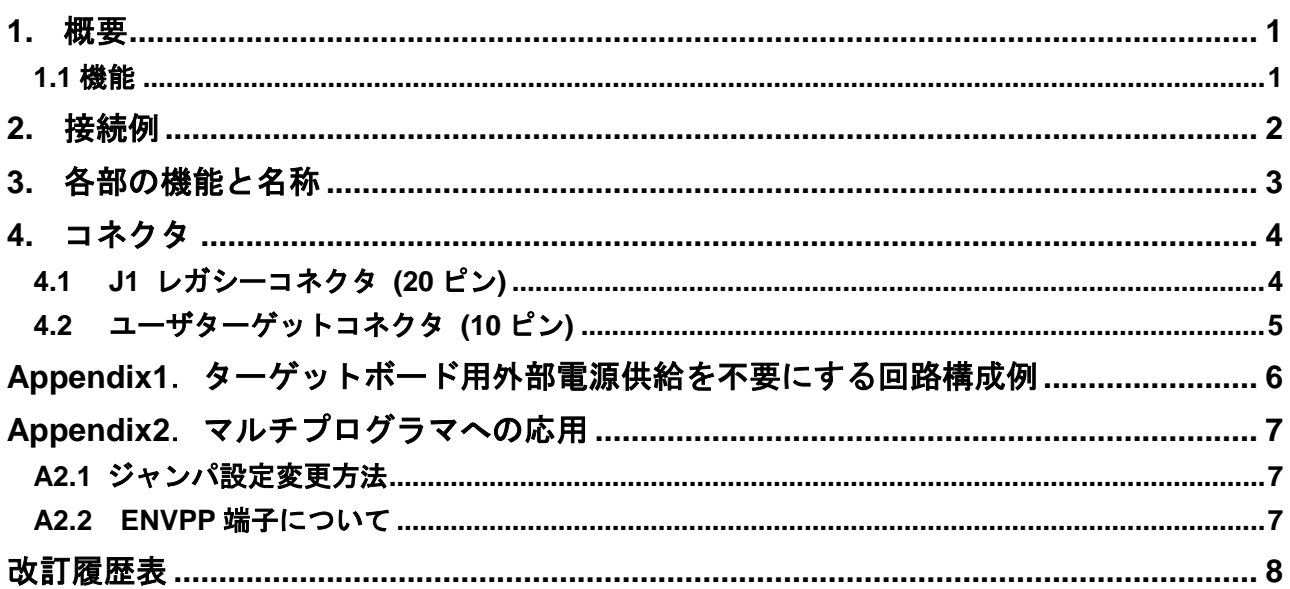

## <span id="page-4-0"></span>**1.** 概要

S5U1C31001L1200 (Bridge Board.Ver2 )は、S1C31Family MCU を汎用デバッグプローブ(IAR 社製デバッ グプローブ I-jet もしくは、SEGGER 社製デバッグプローブ J-Link)を用いてデバッグする際に、デバッ グプローブとターゲットボードの間に入れるアダプタボードです。

#### <span id="page-4-1"></span>**1.1** 機能

- ・VPP 電圧(+7.5V)出力及び、その制御
- ・+3V/+5V 電源出力
- ・制御・データ信号スルー

S1C31Family MCU 内蔵フラッシュメモリに、ユーザプログラム・データを高速に書き込むためには、 +7.5V のフラッシュプログラミング電源 (VPP) が必要です。本ボードは、デバッグプローブから供給 される+5V 電源(\*1)を昇圧して VPP を発生し、ターゲットボードに供給します。VPP の出力は、 S1C31Family の ENVPP 信号により制御されます。(\*2)

なお、S1C31Family MCU の内蔵昇圧回路 (\*3)を使用する場合は、本ボードから VPP を供給しないでく ださい。この場合は、本ボード内の JP2 をオープン(OFF)とし、VPP 出力を遮断してください。

ターゲットボードへ供給する+5V 出力は、デバッグプローブからの電源電圧を直接出力しています。 +3V は、+5V をオンボード・レギュレーターで降圧して出力しています。デバッグプローブで許容さ れている電流値以内で使用してください。

(\*1): +5V 供給機能のない汎用デバッグプローブ (uLink 等) では、外部電源入力コネクタ J3 (図 3.1 参照) から+5V を供給します。 (\*2):デバッグ時にのみ必要な機能です。ENVPP 端子は、通常の端子としてもご利用いただけますが、この信号の外部回路への影響を 考慮してください。

また、MCU 内蔵昇圧回路を用いる場合は、本ボードを使用する必要はありません。

(\*3): 詳細については各 S1C31Family MCU のテクニカルマニュアルを参照して下さい。

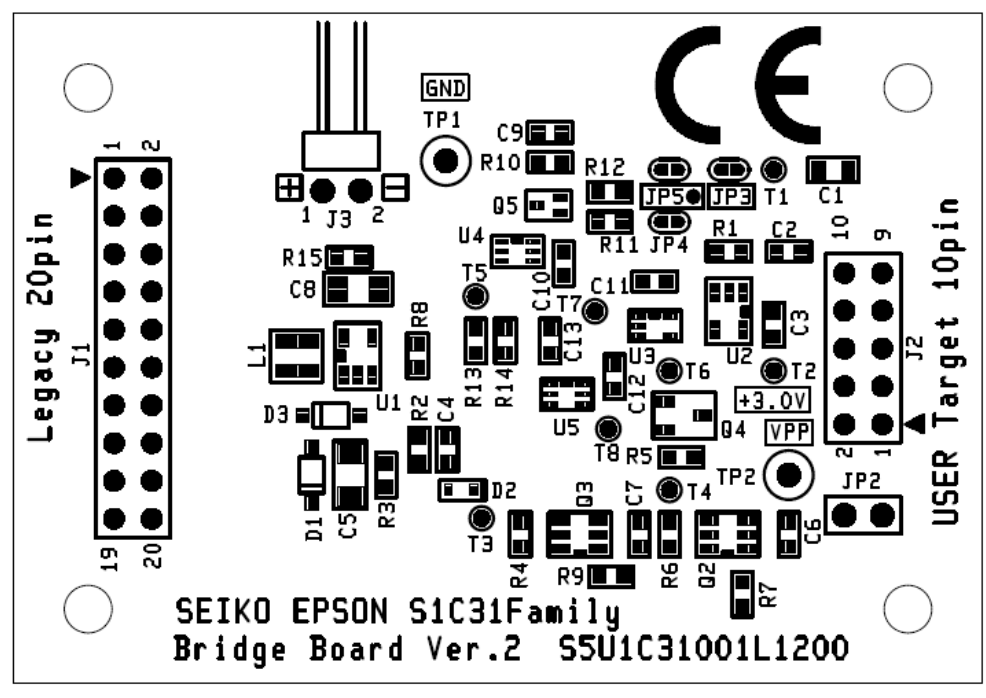

図 1.1 S5U1C31001L1200(Bridge Board.Ver2)の外観

## **2.** 接続例

## <span id="page-5-0"></span>**2.** 接続例

#### • J-Link 使用時

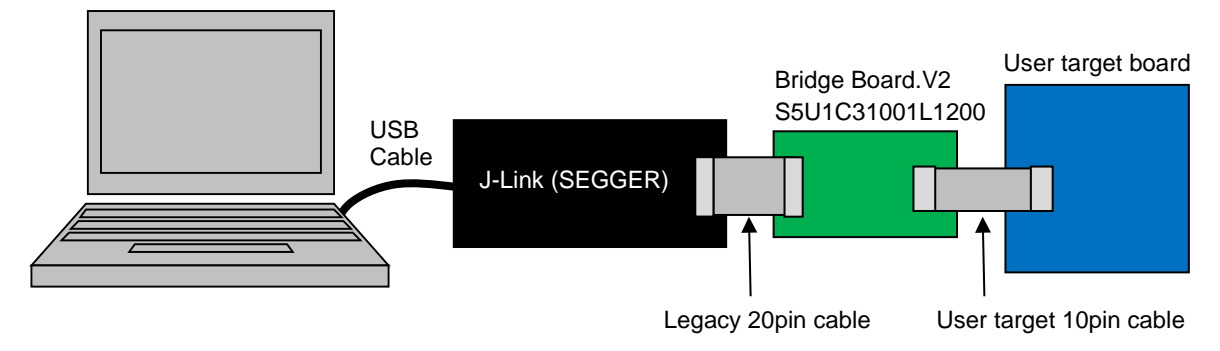

図 2.1 J-Link 使用時の接続図

• I-jet 使用時

I-jet と Bridge Board.Ver2 との間に、I-jet に付属されるピッチ変換アダプタ(ARM-20)を使用して Bridge-Board.Ver2 の Legacy 20pin コネクタと接続します。

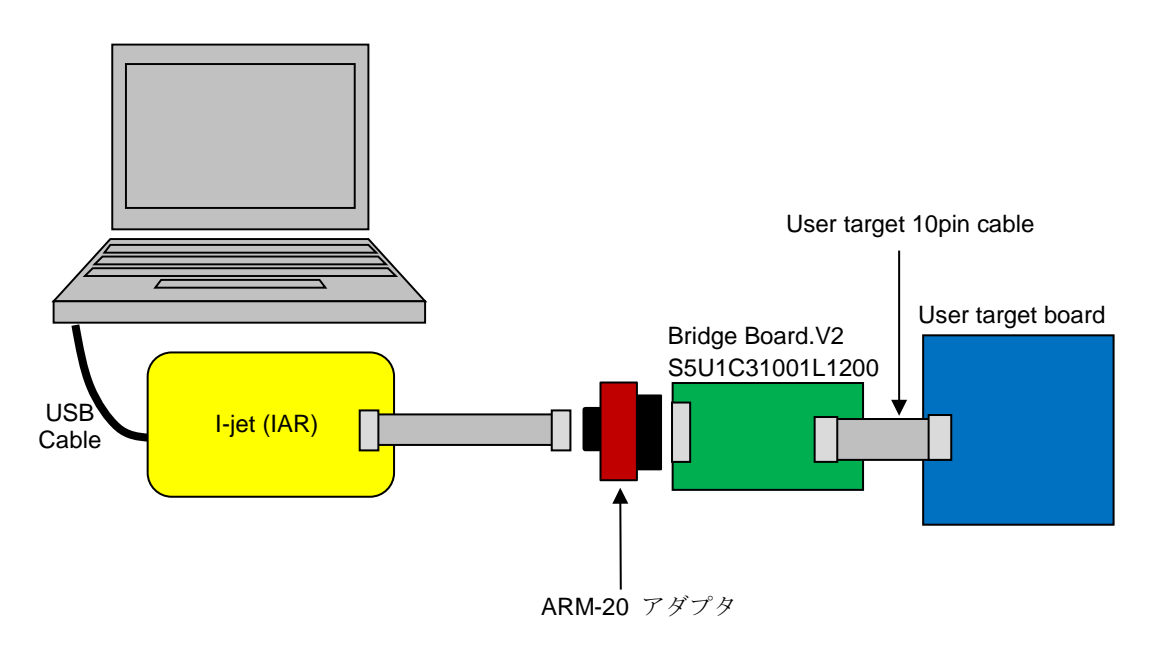

図 2.2 I-jet 使用時の接続図

## <span id="page-6-0"></span>**3.** 各部の機能と名称

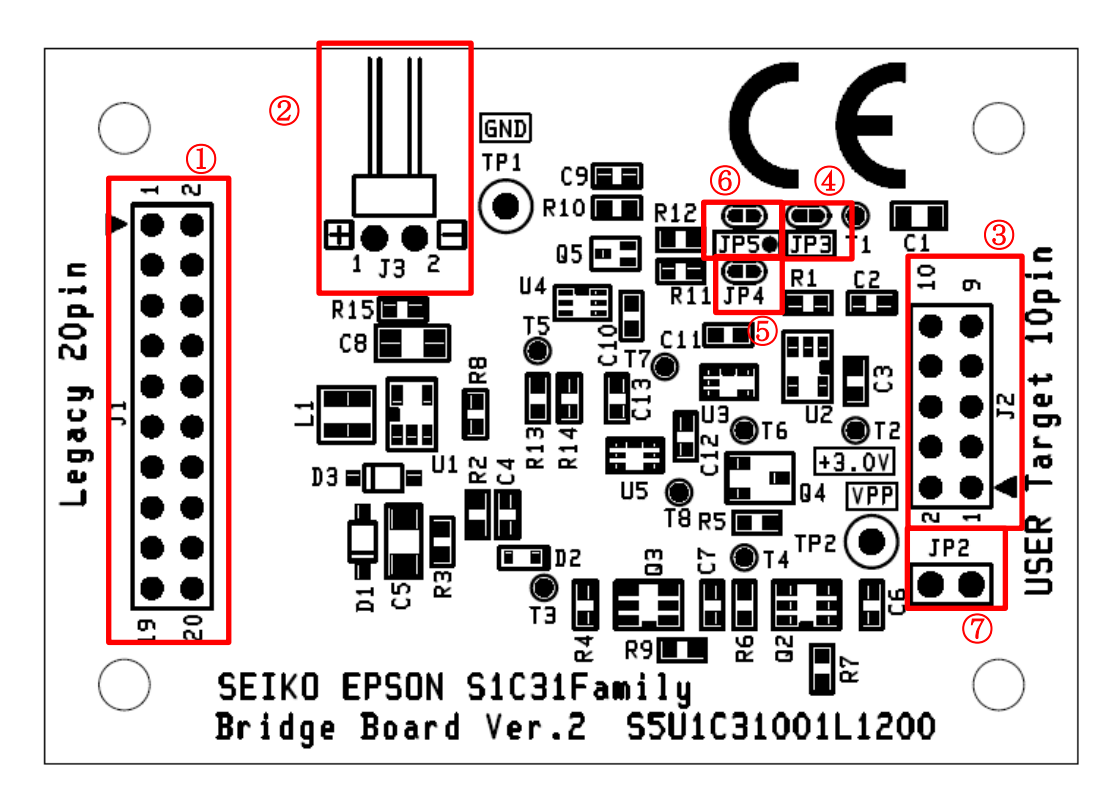

図 3.1 各部の名称

表 3.1 各部の名称

| <b>No</b>      | Name                        | 機能                                 | デバッグ時接続                                       |
|----------------|-----------------------------|------------------------------------|-----------------------------------------------|
|                | Legacy connector 20pin      | デバッグプローブ接続コネクタ                     | デバッグプローブと接続します                                |
| $\mathfrak{p}$ | 外部電源入力 J3                   | 外部電源入力コネクタ<br>$(DC+5.0V \pm 10\%)$ | 使用しません。<br>デバッグプローブから電源供給が<br>無い場合に+5Vを入力します。 |
| 3              | User target connector 10pin | ターゲットボード接続コネクタ                     | ターゲットボードと接続します。                               |
| 4              | JP3                         | マルチプログラミング時VPP制御選択<br>ジャンパ         | Short (default)                               |
| 5              | JP4<br><b>ENVPP</b>         | デバッグ時 VPP 制御選択ジャンパ                 | Short (default)                               |
| 6              | JP <sub>5</sub>             | マルチプログラミング時VPP制御選択<br>ジャンパ         | Open (default)                                |
| 7              | JP <sub>2</sub>             | VPP 出力 ON/OFF ジャンパ                 | VPP 供給時 ON(Short)、MCU 内蔵昇<br>圧回路使用時 OFF(Open) |

※ デバッグ時接続の設定は、出荷時の設定で使用可能です。

## <span id="page-7-0"></span>**4.** コネクタ

## <span id="page-7-1"></span>**4.1 J1** レガシーコネクタ **(20** ピン**)**

表 4.1 J1 レガシーコネクタ(20 ピン)端子配列表

| <b>No</b>      | Name                     | IO                       | 機能              |
|----------------|--------------------------|--------------------------|-----------------|
| $\mathbf{1}$   | VTref                    | O                        | ターゲット MCU の基準電圧 |
| $\overline{2}$ |                          | $\overline{\phantom{a}}$ | N.C.            |
| 3              |                          | $\overline{\phantom{a}}$ | N.C             |
| 4              | GND                      | P                        | <b>GND</b>      |
| 5              |                          | $\overline{\phantom{a}}$ | N.C.            |
| 6              | <b>GND</b>               | P                        | <b>GND</b>      |
| $\overline{7}$ | SWDIO                    | I/O                      | シリアルワイヤデータ入出力   |
| 8              | <b>GND</b>               | P                        | <b>GND</b>      |
| 9              | <b>SWDCLK</b>            | $\mathbf{I}$             | シリアルワイヤクロック入力   |
| 10             | <b>GND</b>               | ${\sf P}$                | <b>GND</b>      |
| 11             |                          | $\overline{\phantom{a}}$ | N.C.            |
| 12             | <b>GND</b>               | P                        | <b>GND</b>      |
| 13             | $\overline{\phantom{m}}$ | $\blacksquare$           | N.C.            |
| 14             | <b>GND</b>               | P                        | <b>GND</b>      |
| 15             | nRESET                   | $\mathsf{I}$             | ターゲット MCU リセット  |
| 16             | <b>GND</b>               | P                        | <b>GND</b>      |
| 17             | $\overline{\phantom{m}}$ | $\blacksquare$           | N.C.            |
| 18             | <b>GND</b>               | P                        | <b>GND</b>      |
| 19             | $+5V$                    | $P($ l)                  | DC+5V 入力        |
| 20             | <b>GND</b>               | P                        | <b>GND</b>      |

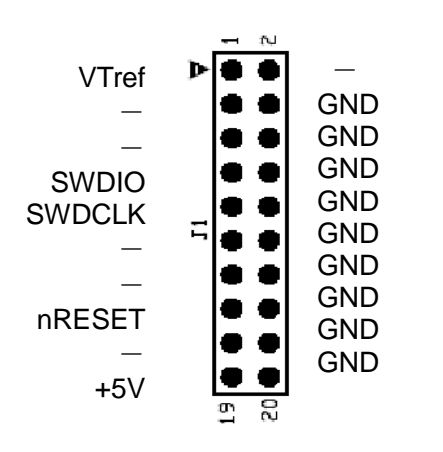

図 4.1 J1 レガシーコネクタの端子配列

## <span id="page-8-0"></span>**4.2** ユーザターゲットコネクタ **(10** ピン**)**

表 4.2 J2 ユーザターゲットコネクタ(10 ピン)端子配列表

| <b>No</b>      | Name          | IO           | 機能              |
|----------------|---------------|--------------|-----------------|
| 1              | <b>SWDCLK</b> | $\circ$      | シリアルワイヤクロック出力   |
| $\overline{2}$ | <b>GND</b>    | P            | <b>GND</b>      |
| 3              | <b>SWDIO</b>  | 1/O          | シリアルワイヤデータ入出力   |
| 4              | $+3V$         | P(O)         | DC+3V 電源出力      |
| 5              | <b>VPP</b>    | P(O)         | フラッシュ書き込み電源出力   |
| 6              | <b>GND</b>    | P            | <b>GND</b>      |
| 7              | nRESET        | O            | ターゲット MCU リセット  |
| 8              | VTref         | $\mathbf{I}$ | ターゲット MCU の基準電圧 |
| 9              | <b>VCC</b>    | P(0)         | DC+5V 電源出力      |
| 10             | <b>ENVPP</b>  | L            | VPP 制御信号入力      |

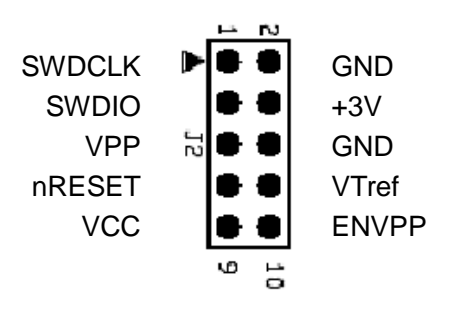

図 4.2 J2 ユーザターゲットコネクタの端子配列

## <span id="page-9-0"></span>**Appendix1**.ターゲットボード用外部電源供給を不要にする回路構成例

S5U1C31001L1200 (Bridge Board.Ver2 )からターゲットボードに供給可能な電源は+5V または、+3V に固 定されています。ターゲットボードをそれ以外の電圧で動作させたい場合は、ターゲットボードに外部 から電源を供給する必要があります。

本ボードから供給される電源を用いターゲットボードにレギュレータを搭載することで外部電源無し でターゲットボードのデバッグ環境が構築できます。(図 A1.1)

S1C31Family MCU の#RESET 端子に、ターゲットボード上のプッシュスイッチによるリセット機能等 を入れる場合は、デバッグプローブの nRESET 信号と競合しないようにターゲットボード上のリセット 回路を設計してください。

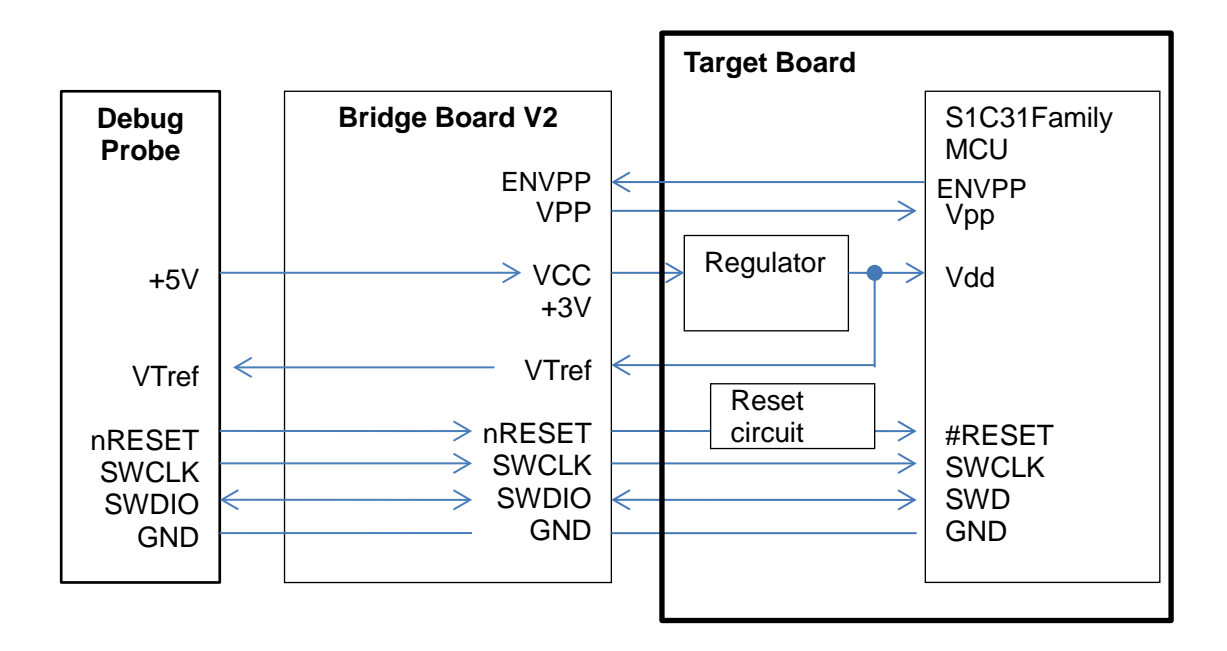

図 A1.1 ターゲットボード用外部電源供給を不要にする回路構成例

## <span id="page-10-0"></span>**Appendix2**.マルチプログラマへの応用

本ボードと J-Link を用いて、マルチプログラミング(\*1)を行うことが出来ます。マルチプログラミング では、J-Link の+5V 電源出力を VPP の ON/OFF 制御信号として用いるため、本ボードの電源として使 用することは出来ません。従って、本ボードの駆動用電源として外部からの電源供給 (DC+5V) が必 要となります。また、本ボードのジャンパ設定の変更が必要です。

なお、MCU 内蔵昇圧回路を用いてマルチプログラミングを行う場合、本ボードは不要です。

(\*1):J-Link と J-Link 付属のフラッシュ書き込みソフトウェアである J-Flash を使用して、複数の S1C31 Family MCU のフラッシュ書き 込みを同時に行うことが出来ます。詳細については「マルチプログラミングアプリケーションノート」を参照してください。

| <b>No</b> | Name                        | 機能                           | マルチプログラミング時接続        |
|-----------|-----------------------------|------------------------------|----------------------|
| 1         | Legacy connector 20pin      | デバッグプローブ接続コネクタ               | デバッグプローブと接続します       |
| 2         | 外部電源入力 J3                   | 外部電源入力コネクタ                   | +5Vを外部から供給します。       |
|           |                             | $(DC+5.0V \pm 10\%)$         |                      |
| 3         | User target connector 10pin | ターゲットボード接続コネクタ               | ターゲットボードと接続します。      |
| 4         | JP3                         | マルチプログラミング時 VPP 制御選<br>択ジャンパ | Open (pattern cut)   |
| 5         | <b>ENVPP</b><br>JPA         | デバッグ時 VPP 制御選択ジャンパ           | Open (pattern cut)   |
| 6         | JP <sub>5</sub>             | マルチプログラミング時 VPP 制御選<br>択ジャンパ | Short (solder short) |
| 7         | JP <sub>2</sub>             | VPP 出力 を ON/OFF ジャンパ         | VPP 供給時 ON           |

表 A2.1 マルチプログラミング時設定

#### <span id="page-10-1"></span>**A2.1** ジャンパ設定変更方法

【はじめて JP3、JP4、JP5 を使用する場合】

JP3、JP4 のショートパッドを Open にする場合は、ショートバッドの中心をパターンカットします。 JP5 のショートパットをショートする場合は、半田でショートします。

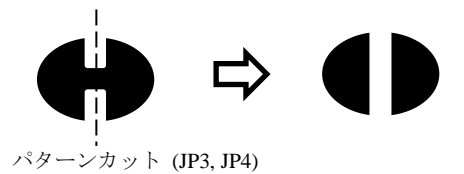

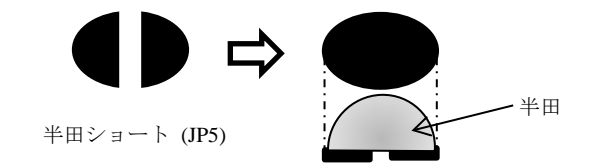

### <span id="page-10-2"></span>**A2.2 ENVPP** 端子について

マルチプログラミング時には、ENVPP 信号を必要としません。従って、本ボードとターゲットボード 間で ENVPP 信号を接続する必要はありません。接続されていても本ボードへの影響はありません。

## <span id="page-11-0"></span>改訂履歴表

 $-1$ 

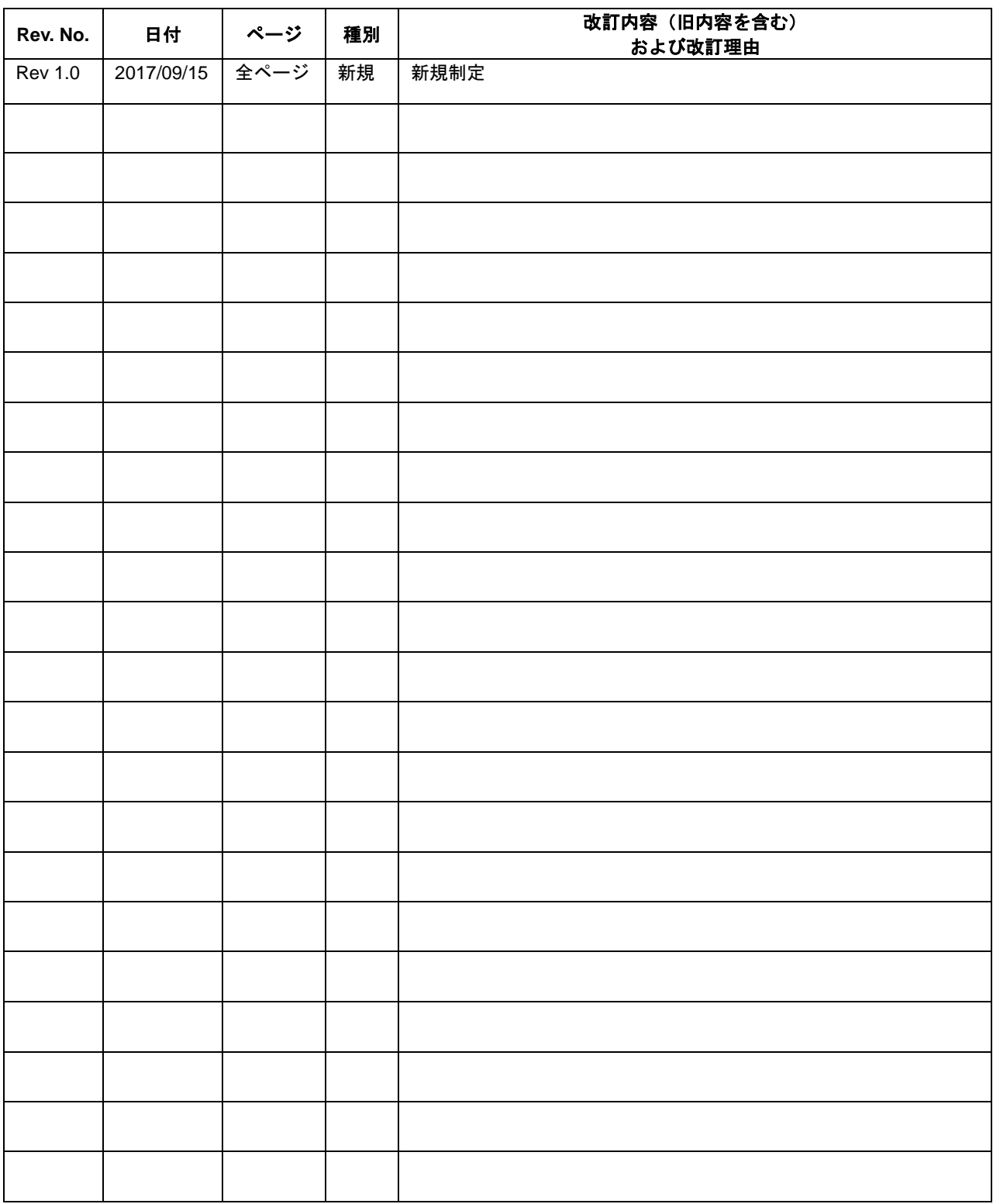

## セイコーエプソン株式会社

営業本部 デバイス営業部

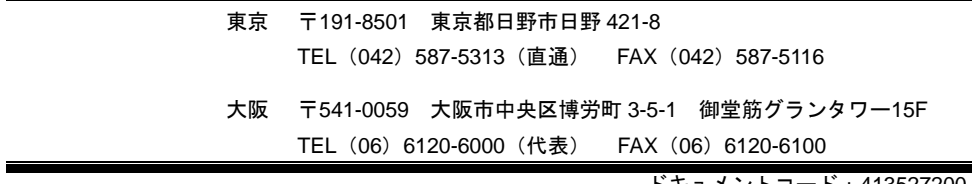

ドキュメントコード:413527200 2017 年 9 月 作成